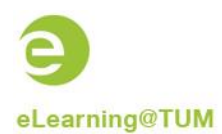

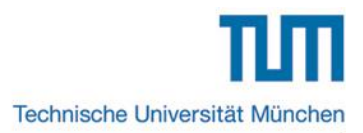

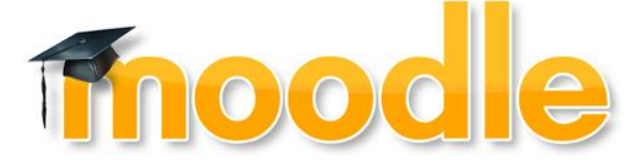

## **Short instruction**

# **Quiz-in-Video**

## **Content**

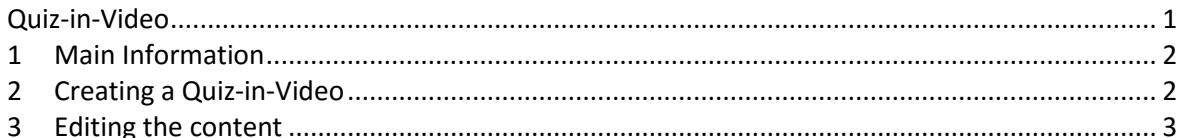

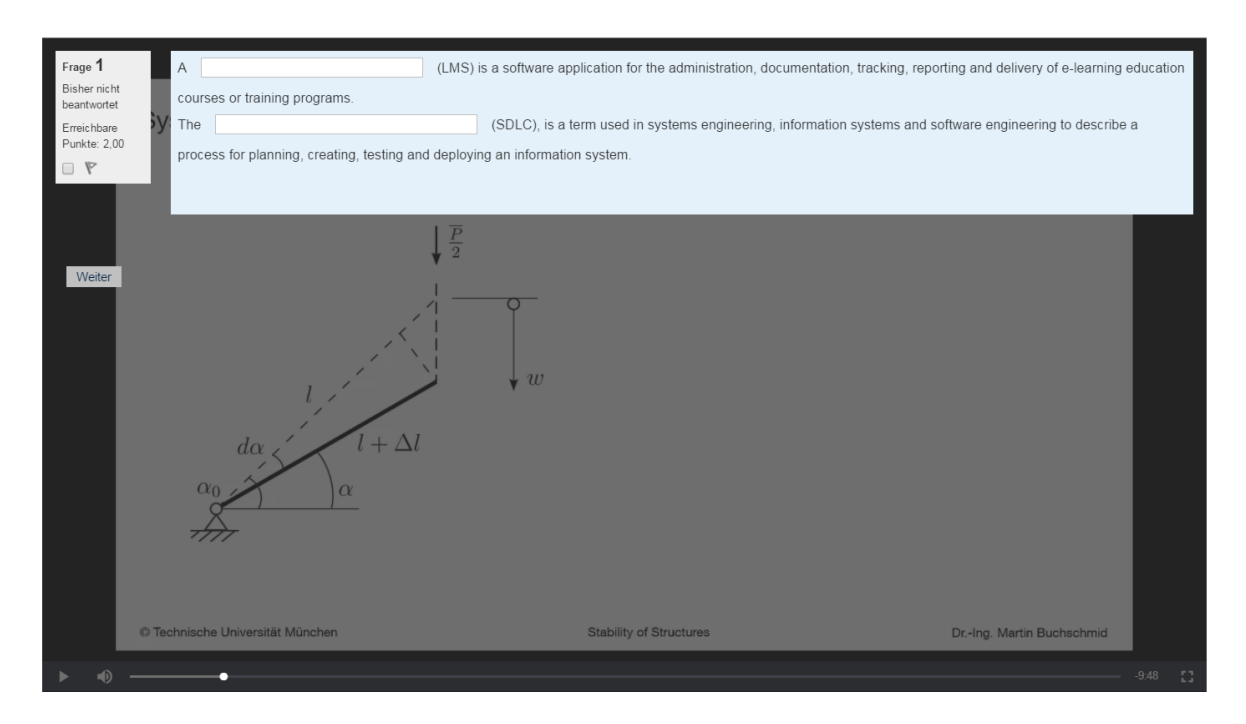

Creator of the documentation: eLearning-Team of the TUM Media Center Status: 04/2016

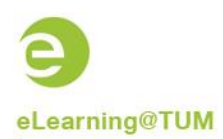

#### **1 Main Information**

The activity "Quiz-in-Video" allows you to embed questions into video. Therefore, you can use all question types and the question banks.

### **2 Creating a Quiz-in-Video**

Choose the activity "Quiz-in-Video" while in the editing mode and click on "**Add**".

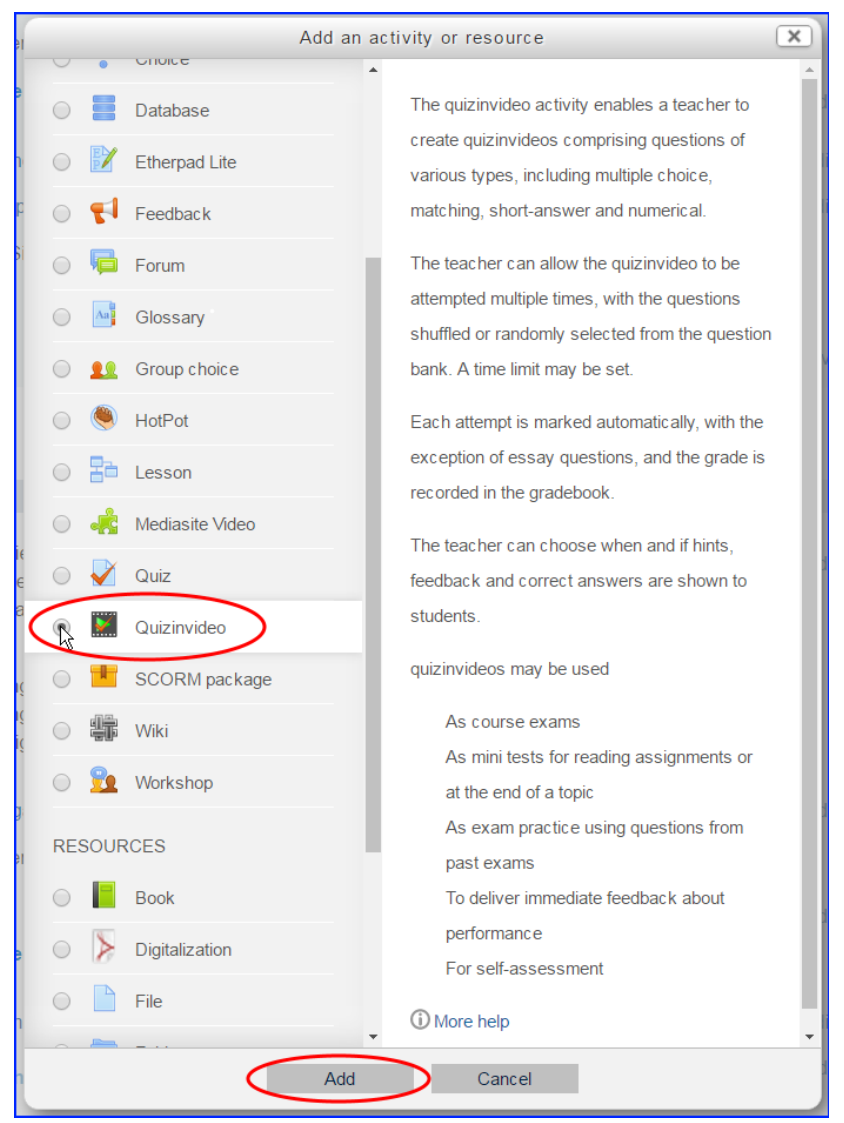

**Image 1: Selection**

You will be directed to the main settings of the activity. Insert the name and the link to the video that should be included.

You can use videos with links from YouTube, the Wowza server from LRZ and vidos which are stored directly on a web server.

Currently, it is not possible to use links from the TUM Mediasite server.

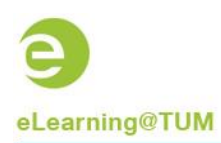

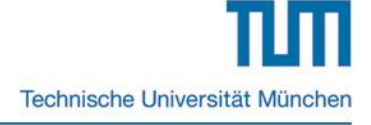

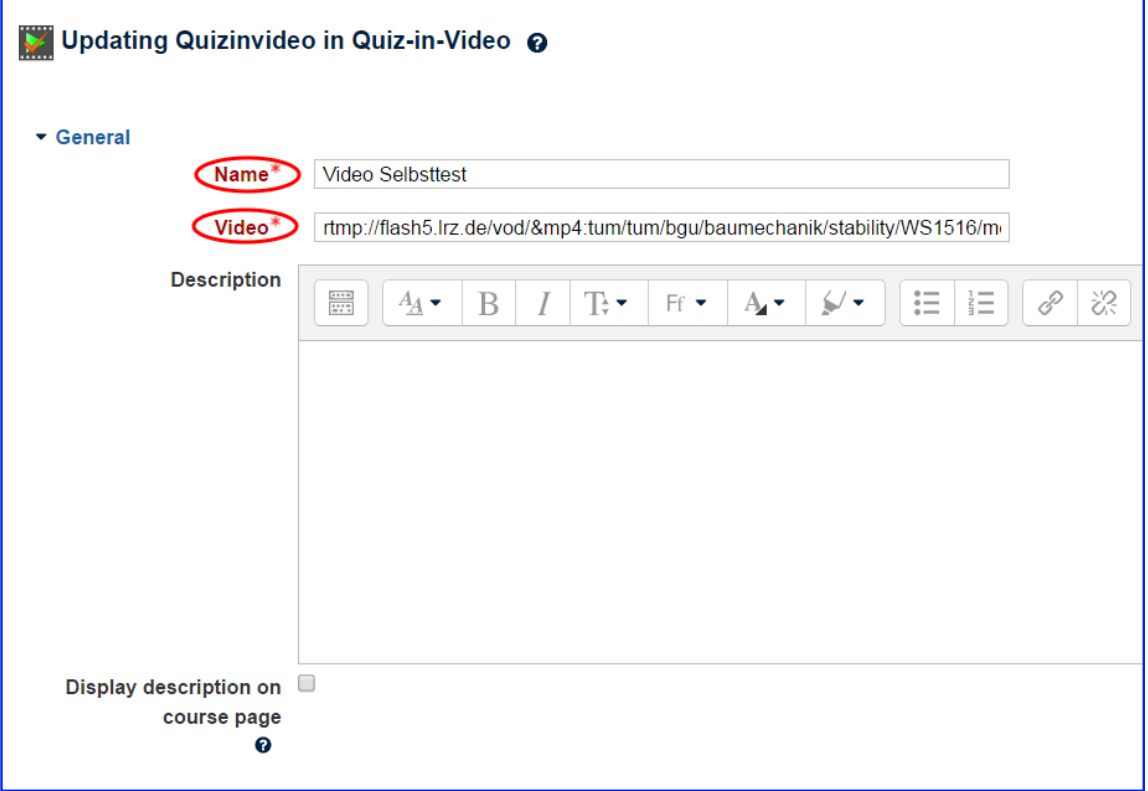

**Image 2: Main Administration**

After choosing the settings analogue to all other activities, click on "**Save and display**".

#### **3 Editing the content**

You are now on the site of the "Quiz-in-Video". Now go on the left block **Settings** >> **Edit quizinvideo**.

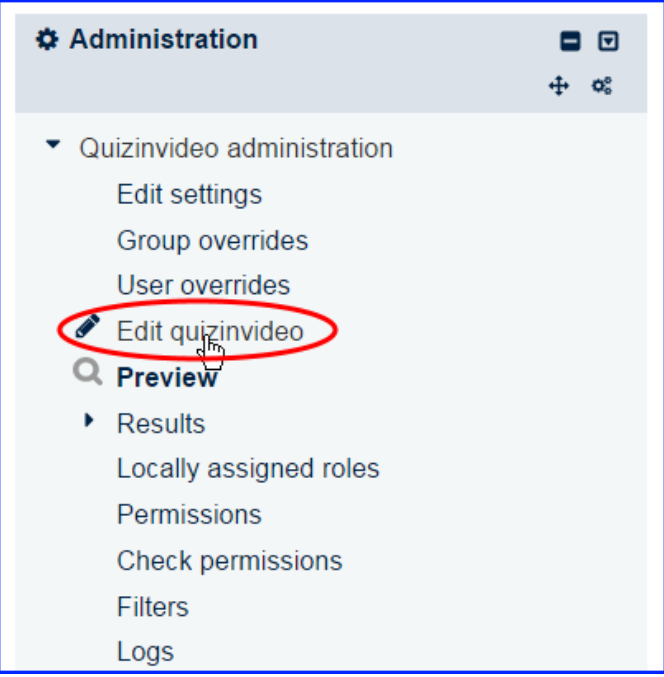

**Image 3: Editing the content**

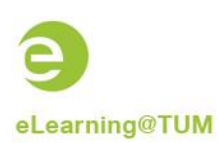

You can now add questions, organise them in blocks and reposition them. Therefore, use the symbols on the left side.

|   | <b>Stability of Structures</b><br>© Technische Universität München                                                                                                    | Dr.-Ing. Martin Buchschmid                                |                                |
|---|----------------------------------------------------------------------------------------------------|-----------------------------------------------------------|--------------------------------|
|   |                                                                                                    |                                                           | $-10:46$<br>ш                  |
|   | Questions: 4   This quizinvideo is open<br>Repaginate                                                                                                    | Maximum grade:<br>10.00                                   | Save<br>Total of marks: 5.00   |
|   | $\mathsf{k}$                                                                                                    | <b>Shuffle questions <math>\boldsymbol{\omega}</math></b> |                                |
|   | Page 1 Timestamp: 1:01<br><sup>4</sup> Use current the timestamp<br>▶ Seek to the question<br>٠<br>٠                                                                                          |                                                           | a new<br>questiv               |
| Ю | <b>Example 2</b> Lückentext - Abkürzung A {#1} (LMS) is a software application for the administration, documentation, tracking, reporting a                                                   | $Q \times$                                                | from<br><b>O</b> question      |
| 鬧 | റ<br>••• Drag&Drop Markierungen Ordnen Sie die Phasen im Artikulationsschema der vollständigen Handlung.<br>• Page 2 Timestamp: 0:30<br>@ Use current the timestamp<br>▶ Seek to the question | $Q \times$                                                | bank<br>a<br><b>O</b> random   |
|   | 1 Zuordnung Frage PROBLEMORIENTIERTES LERNEN Ordnen Sie die Abfolge des Siebensprungs in der richtigen Reihen                                                                                 | $Q \times$                                                | question<br>$1.00 \, \text{C}$ |
| H | ٠<br>$\overline{\phantom{a}}$<br>Selbsteinschätzung Schätzen Sie bitte selbst ein, wie gut Sie in diesem Test abgeschnitten haben.                                                            | $Q \times$                                                | 100 <sup>2</sup>               |
|   |                                                                                                    |                                                           | Add                            |

**Image 4: Adding questions**

To define the time at which the questions are displayed you can enter the timestamp manually or stop the video at the preferred time and press "**Use current timestamp**".

|                                       |                      | © Technische Universität München        |                                        | <b>Stability of Structures</b>                                                                                                    | Dr.-Ing. Martin Buchschmid |            |             |                                      |
|---------------------------------------|----------------------|-----------------------------------------|----------------------------------------|----------------------------------------------------------------------------------------------------|----------------------------|------------|-------------|--------------------------------------|
|                                       |                      |                                         |                                        |                                                                                                    |                            |            |             | 83<br>10:46                          |
|                                       | Repaginate           | Questions: 4   This quizinvideo is open |                                        |                                                                                                    | Maximum grade:             | 10.00      |             | Save<br>Total of marks: 5.00         |
|                                       | $\mathsf{k}$         | • Page 1 Timestamp: 1:01                | <sup>他</sup> Use current the timestamp | $\triangleright$ Seek to the question                                                                                               | ■ Shuffle questions •      |            |             | Add <sup>®</sup>                     |
|                                       | $\bullet$            |                                         |                                        | $\Box$ ► Lückentext - Abkürzung A (#1) (LMS) is a software application for the administration, documentation, tracking, reporting a |                            | $Q \times$ |             | $2.00 \times$                        |
| $\left \frac{\Phi}{\Psi}\right $<br>岸 | ٠<br>$\mathcal{P}$   | • Page 2 Timestamp 0:30                 | <sup>他</sup> Use current the timestamp | • Drag&Drop Markierungen Ordnen Sie die Phasen im Artikulationsschema der vollständigen Handlung.<br>▶ Seek to the question         |                            | $Q \times$ |             | 100 <sup>2</sup><br>Add <sup>*</sup> |
| $\left  \frac{4}{4} \right $          | ٠                    |                                         |                                        | Zuordnung Frage PROBLEMORIENTIERTES LERNEN Ordnen Sie die Abfolge des Siebensprungs in der richtigen Reihen                         |                            | Q          | $\mathbf x$ | $1.00 \times$                        |
|                                       | $\beta$<br>$\bullet$ |                                         |                                        | Selbsteinschätzung Schätzen Sie bitte selbst ein, wie gut Sie in diesem Test abgeschnitten haben.                                   |                            | $Q \times$ |             | $1.00 \times$<br>Add                 |

Image **5: Time stamp**

At last, you can also determine the overall score and appoint weighting to each of the questions.

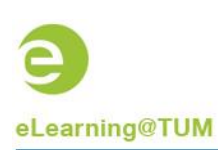

Technische Universität München

|                              | © Technische Universität München                                                                                          | <b>Stability of Structures</b>                                                                                                    | Dr.-Ing. Martin Buchschmid           |                                                                 |
|------------------------------|----------------------------------------------------------------------------------------------------|----------------------------------------------------------------------------------------------------|--------------------------------------|-----------------------------------------------------------------|
|                              |                                                                                                    |                                                                                                    |                                      | $-10:46$<br>33                                                  |
|                              | Questions: 4   This quizinvideo is open<br>Repaginate                                                                     |                                                                                                    | Maximum grade:<br>10.00              | Save<br>Total of marks: 5.00                                    |
|                              | $\mathsf{k}$                                                                                                    |                                                                                                    | <b>B</b> Shuffle questions $\bullet$ |                                                                 |
|                              | • Page 1 Timestamp: 1:01 $\triangle$<br>图 Use current the timestamp                                                       | $\triangleright$ Seek to the question                                                                                                    |                                      | Add                                                             |
| $\frac{+}{+}$                | $\bullet$                                                                                                    | $\frac{1}{n}$ <b>Examplement - Abkürzung</b> A $#1$ } (LMS) is a software application for the administration, documentation, tracking, reporting a | $Q \times$                           | 2.00                                                            |
|                              | . Drag&Drop Markierungen Ordnen Sie die Phasen im Artikulationsschema der vollständigen Handlung®                         |                                                                                                    | $Q \times$                           | $1.00 \times$                                                   |
| 耑                            | • Page 2 Timestamp: 0:30<br><sup>他</sup> Use current the timestamp                                                        | ▶ Seek to the question                                                                                                    |                                      | Add                                                             |
| $\left  \frac{4}{4} \right $ | $\bullet$<br>3                                                                                                    | E Zuordnung Frage PROBLEMORIENTIERTES LERNEN Ordnen Sie die Abfolge des Siebensprungs in der richtigen Reihen                                      | $Q \times$                           | $1.00 \AA$                                                      |
|                              | $\beta$<br>$\bullet$<br>Selbsteinschätzung Schätzen Sie bitte selbst ein, wie gut Sie in diesem Test abgeschnitten haben. |                                                                                                    | $Q \times$                           | 1.00 <sub>6</sub><br>$Add$ <sup><math>\overline{ }</math></sup> |
|                              |                                                                                                    |                                                                                                    |                                      |                                                                 |

**Image 6: Evaluation**

If you want to quickly overlook your work, you can click on "**Preview**" in the left "**Administration**" block. The video will immediately start.

The red dots on the timeline mark the position of the questions in the video.

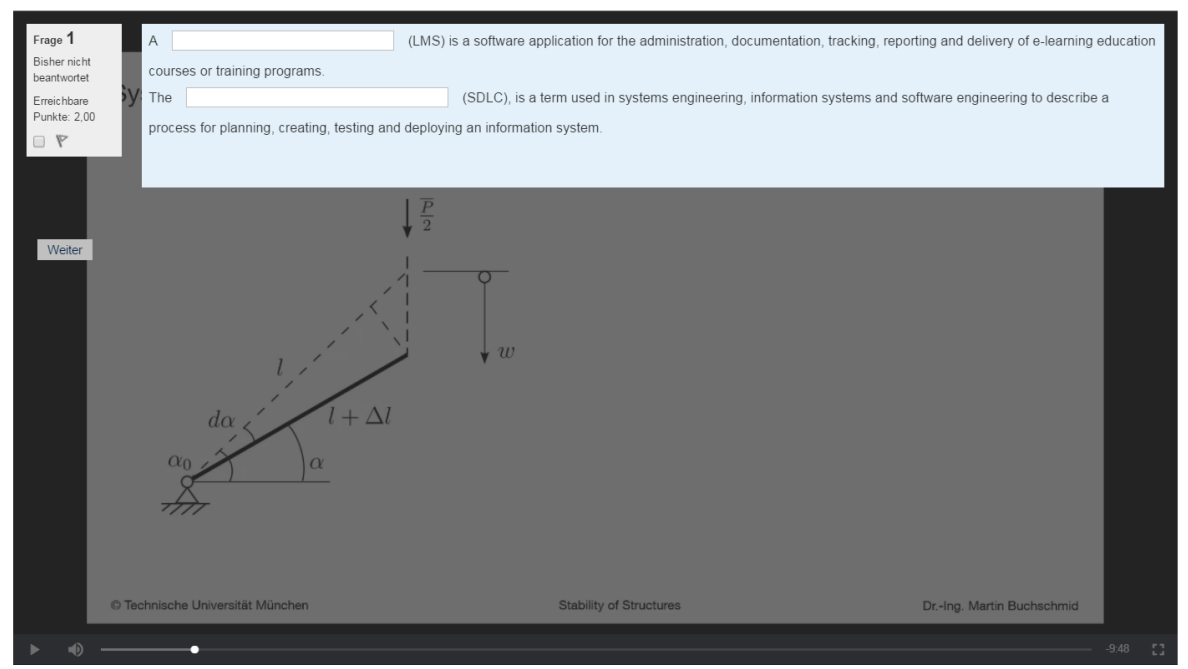

**Image 7: Preview**